# Удмуртская клавиатура для компьютера и смартфона

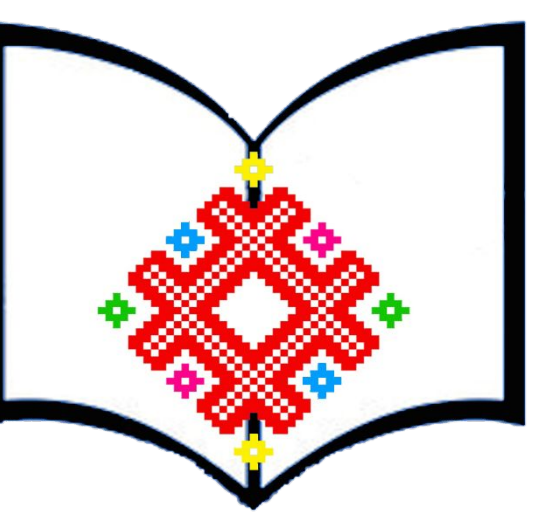

**Малопургинская** 

### Удмуртская клавиатура для компьютера

•http://vidzanin.komikyv.com/programms/udm\_key\_4.2.exe

•http://vidzanin.komikyv.com/programms/udm\_key.msi

### "Удмурт клавиатура" 3.1

Издатель: FU-Lab Web-сайт: http://komikyv.ru/ Agpec e-mail:

lab@komikyv.ru

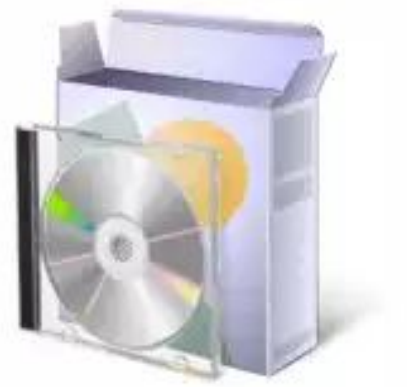

Программа установки установит или обновит "Удмурт клавиатура" в вашем компьютере.

Нажмите 'Далее' для продолжения.

Copyright <sup>@</sup> 2013 FU-Lab

Эта программа защищена законом об авторских правах и международными соглашениями.

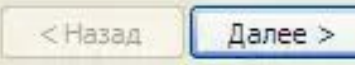

Отмена

 $\mathbf{x}$ 

#### Важная информация

Отмена

 $\boldsymbol{\mathsf{x}}$ 

Прежде чем продолжить, ознакомьтесь с этой информацией.

Данный программный продукт разработан ЦИЯТ КРАГСиУ (FU-Lab).

Раскладка клавиатуры предназначена для инсталяции в ОС Windows без привязки к архитектуре компьютера и версии операционной системы. Также включена возможность установки шрифтов, распространяемых под свободной лицензией - РТ Sans, PT Serif, PT Mono (производства ООО "Пара Тайп" http://www.paratype.ru/), Charis SIL, Doulos SIL, и обновление версий некоторых шрифтов.

Центр инновационных языковых технологий КРАГСиУ (г. Сыктывкар), 2012 - 2013.

+7 (8212) 20-21-47

lab@komikyv.ru

http://komikyv.ru/

http://fu-lab.ru/

http://komikyv.ru/ http://komikyv.ru/

< Назад

Далее >

#### Лицензионное соглашение

Внимательно ознакомьтесь с лицензионным соглашением.

Копирайт: (с) FU-Lab (ЦИЯТ КРАГСиУ), 2013. Все права защищены.

ЛИЦЕНЗИОННЫЙ ДОГОВОР на программное обеспечение Версия 1.1 от 25.02.2013

### ПРАВА И ОГРАНИЧЕНИЯ

ЦИЯТ КРАГСиУ предоставляет неисключительные права любому юридическому или физическому лицу использовать полученное ПО, а также копировать, модифицировать и распространять как оригинальные, так и модифицированные версии. Вы можете размешать их в сети для свободного скачивания, встраивать в документы и Веб-страницы, включать в комплекты поставок коммерческих и некоммерческих продуктов, а также использовать и распространять любыми другими способами при условии соблюдения следующих ограничений:

- Ни оригинальное ПО, ни их модификации, ни производные от них, ни их отдельные части не могут распространяться с целью коммерческой выгоды сами по себе. ПО

#### http://komikyv.ru/

√ Я принимаю все условия соглашения

< Назад Далее > Отмена

#### Параметры установки Выберите нужные вам параметры установки приложения. ⊟ – П Раскладка Удмуртские буквы вводятся с клавиш **O** Удмуртская PRO цифрового ряда (67890) без нажатия • О Удмуртская ALT дополнительных клавиш, цифры доступны - О Удмуртская ADD при одновременном нажатии цифровой клавиши и AltGr. √ Шрифты Размер компонента: 13 K<sub>6</sub> 28 425 K6 Размер установки: Размер удаления:  $0K6$ 7 526 804 K6 Место на диске: Папка установки: Обзор... http://komikyv.ru/ <Назад Установить Отмена

### П "Удмурт клавиатура" 3.1 Установка завершена Установка "Удмурт клавиатура" на ваш компьютер успешно завершена. Для завершения установки требуется перезапуск<br>Windows. Перезагрузить компьютер сейчас? • Да, перезагрузить Windows (рекомендуется) C Нет, я перезагружу Windows позже Нажмите 'Готово', чтобы закрыть программу установки. <Назад Готрво Отмена

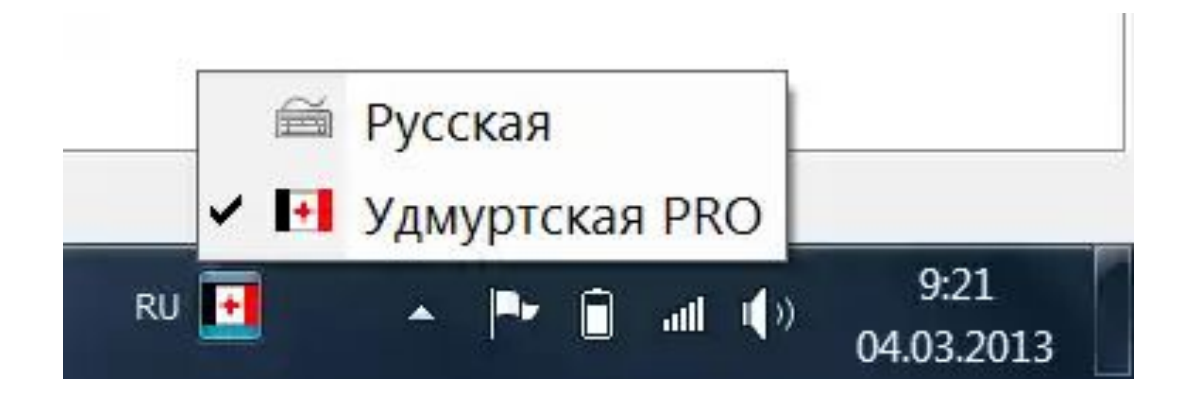

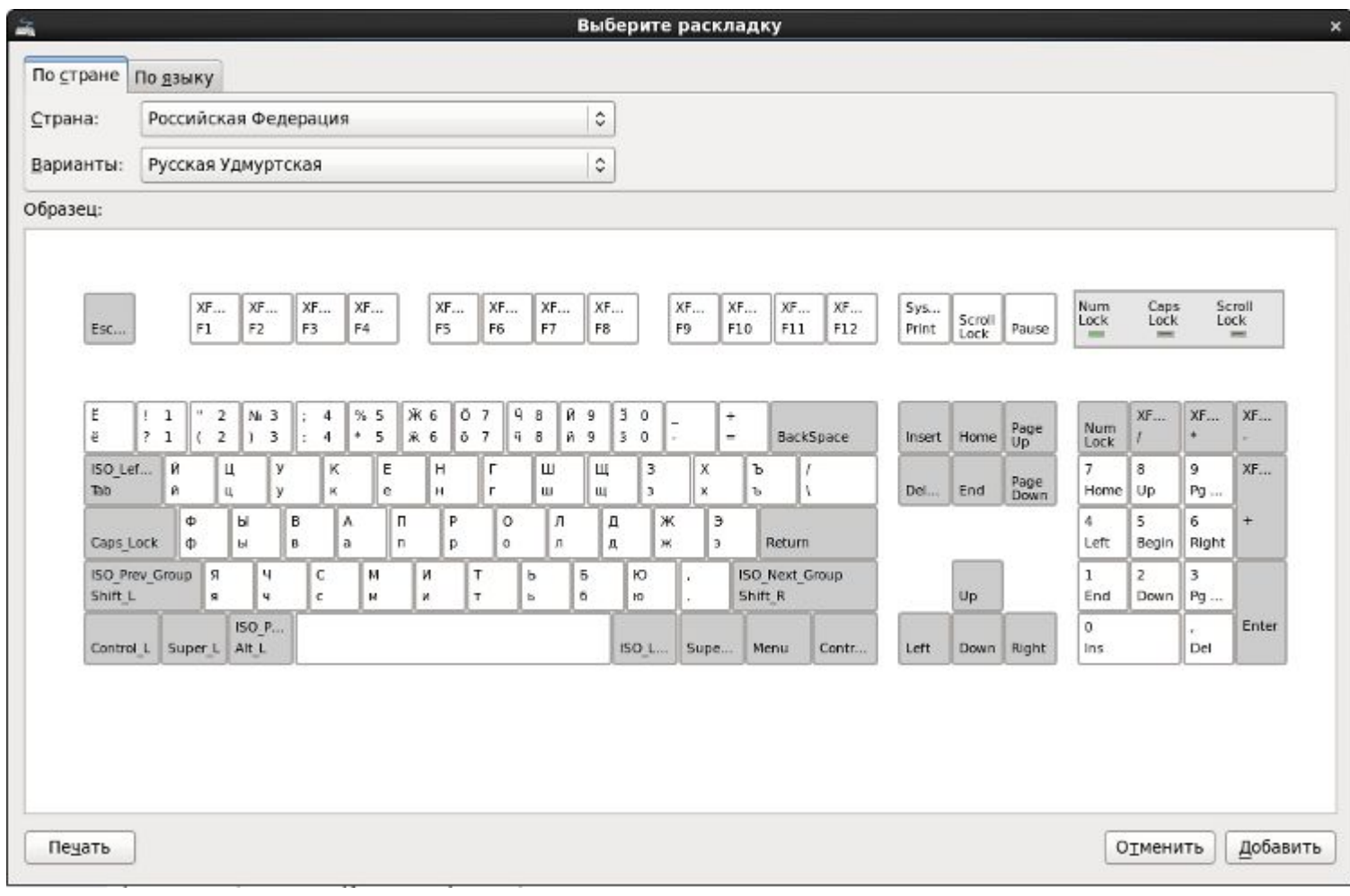

# Удмуртская клавиатура для смартфона

- https://play.google.com/store/apps/details?id=com.google.android.i nputmethod.latin&hl=ru&gl=US
	- https://itunes.apple.com/ru/app/id959896056
- https://play.google.com/store/apps/details?id=com.anysoftkeyboard .languagepack.udmurt

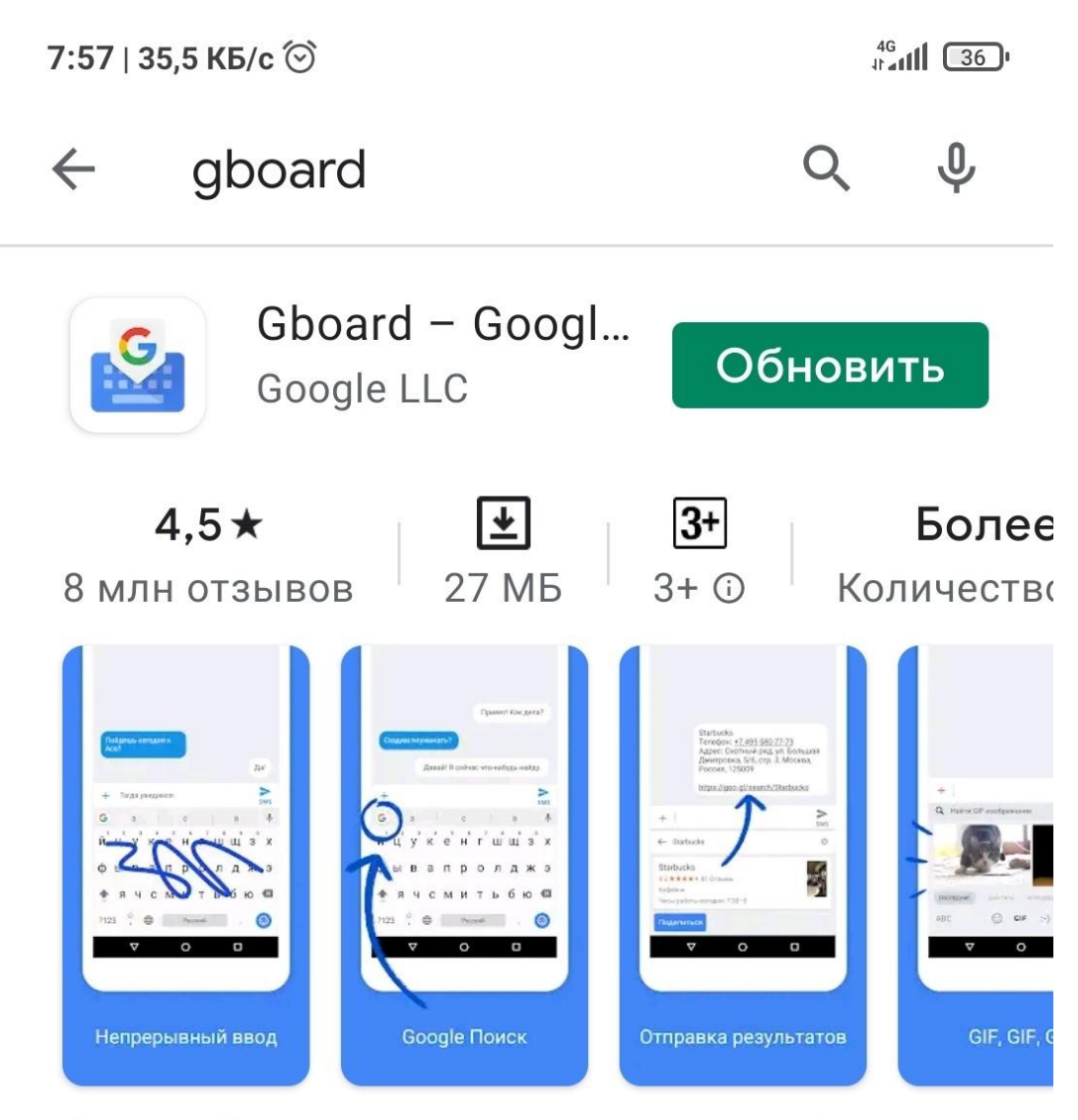

Быстрый ввод текста, подсказки при печати, эмодзи, GIF и т. д.

## Gboard

### Доступная виртуальная клавиатура

Gboard Многоязычный ввод

Настройки

Голосовой ввод Google Автоматически

Настройки

AnySoftKeyboard English

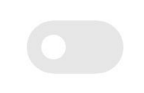

Настройки

 $\geq$ 

 $\rightarrow$ 

### ← Настройки

### Языки

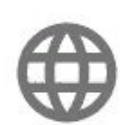

Русский (Россия) (Русский), Латиница (QWERTY)

### 

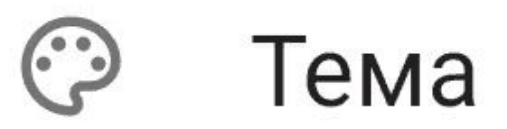

### ← Языки

### Языки и раскладки клавиатуры

Русский (Россия)

Русский

Латиница

QWERTY

ДОБАВИТЬ КЛАВИАТУРУ

 $\bigcirc$  $\overline{\phantom{a}}$  $\blacktriangleleft$ 

#### $Q$ Добавить клавиатуру  $\leftarrow$

### Рекомендуемые языки

Русский (Россия)

Украинский

Адыгейский

Аварский

Азербайджанский (Россия)

Бурятский (Россия)

Чеченский

Церковнославянский

 $\Box$ 

Чувашский

Даргинский

Ингушский

 $\bigcirc$  $\blacktriangleleft$  ← удму  $\times$ 

Удмуртский

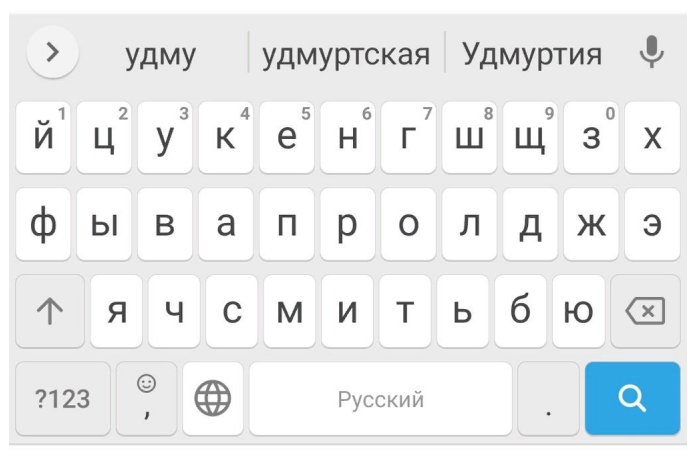

 $\bigcirc$ 

 $\blacktriangleleft$ 

 $\mathcal{L}_{\mathcal{A}}$ 

### ← Удмуртский

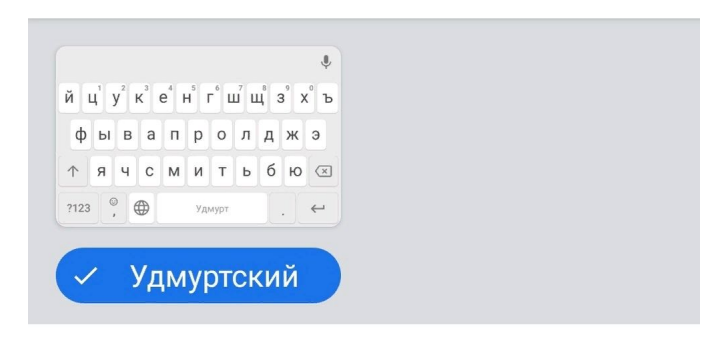

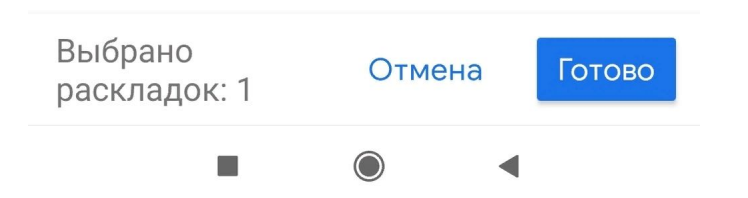

### ← Языки

### Языки и раскладки клавиатуры

Русский (Россия)

Русский

Латиница

QWERTY

Удмуртский

Удмуртский

ДОБАВИТЬ КЛАВИАТУРУ

 $\bigcirc$  $\overline{\mathbb{R}^n}$ 

# Всё! Вы великолепны!

**Малопургинская** 

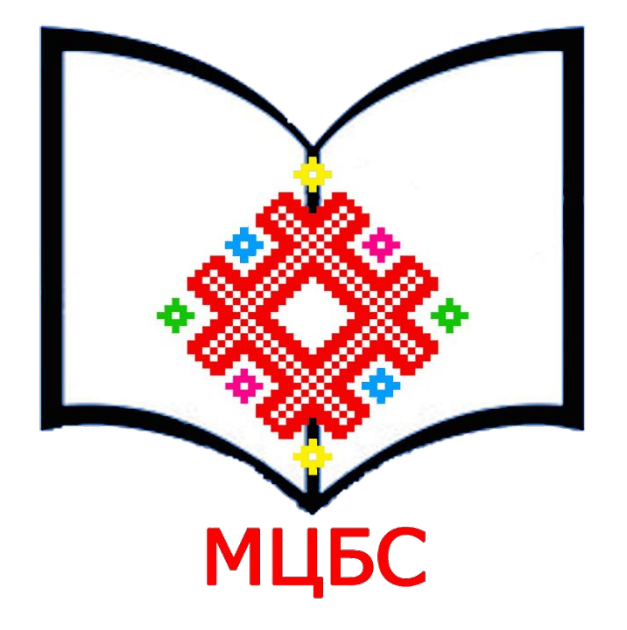